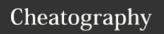

## Windows Keyboard Shortcuts

by Mike Lue (Mike Lue) via cheatography.com/88393/cs/20278/

| 4                                                        | Win key                            |  |  |  |
|----------------------------------------------------------|------------------------------------|--|--|--|
| $\uparrow$ , $\downarrow$ , $\leftarrow$ , $\Rightarrow$ | Up, Down, Left, Right              |  |  |  |
| ♠, ♠, ⇄                                                  | Alt, Ctrl, Shift                   |  |  |  |
| a, b, c, <key></key>                                     | a, b, and c keys, etc.             |  |  |  |
| [Home], [Insert], [ <key>]</key>                         | Home, Insert keys, etc.            |  |  |  |
| { [] L}                                                  | Click left key of mouse            |  |  |  |
| { □ <b>R</b> }                                           | Click right key of mouse           |  |  |  |
| first time behavior <sup>1st</sup>                       | 1st input                          |  |  |  |
| second time behavior <sup>2nd</sup>                      | 2nd input, etc.                    |  |  |  |
| *, **                                                    | AdditionI infomration in note area |  |  |  |

This cheat sheet comes from Keyboard shortcuts in Windows Applies to: Windows 10, Windows 8.1, and Windows 7

| ☐ Window Sizing                          |                                                                                                    |  |  |  |
|------------------------------------------|----------------------------------------------------------------------------------------------------|--|--|--|
| <b>■</b> + <b>↑</b>                      | Maximum the window   Maximum Size - Restore the window  Normal Size - Minimize the window   ■                  |  |  |  |
| <b>#</b> + <b>\( \) #</b> + <b>\( \)</b> | Left Side Right Side For maximizing the windows to target side.                                                |  |  |  |
| ## + d                                   | Display desktop ■¹st  Close desktop ■²nd                                                                       |  |  |  |
| # + m<br># + ≠ + m                       | Minimize all windows  Restore all windows                                                                      |  |  |  |
| # + [Home]                               | Minimize all except the active desktop window¹st  ■  Restore all windows²nd                                    |  |  |  |
| <b>■</b> + <b>=</b> + <b>\</b>           | Stretch the window vertically  Maximum Size - Restore the window  Normal Size - Minimize the window vertically |  |  |  |

| □□ Multi-Monito                | or                               |
|--------------------------------|----------------------------------|
| <b>#</b> + <b>=</b> + <b>←</b> | Move the window to LEFT monitor  |
| <b>#</b> + <b>⇒</b> + <b>→</b> | Move the window to RIGHT monitor |

| □□ Virtual Desktop         |                                           |  |  |
|----------------------------|-------------------------------------------|--|--|
| # + [Tab]                  | Open <b>Task view</b>                     |  |  |
| # + <b>^</b> + d           | Add a virtual desktop                     |  |  |
| <b>#</b> + ^ + <b>&gt;</b> | Switch to the Right virtual desktop       |  |  |
| <b>#</b> + ^ + <b>←</b>    | Switch to the <b>Left</b> virtual desktop |  |  |
| # + ^ + [F4]               | Close current virtual desktop             |  |  |

| S ⊞ Close/Delete |                                     |  |  |  |
|------------------|-------------------------------------|--|--|--|
| <b>∧</b> + d     | Delete the selected item and        |  |  |  |
| [Delete]         | move it to the <b>Recycle Bin</b> . |  |  |  |
|                  | Delete the selected item            |  |  |  |
|                  | without move it to the Recycle Bin. |  |  |  |
| + [F4]           | Close/Exit the active item/app      |  |  |  |
| <b>∧</b> + [F4]  | Close the active document           |  |  |  |
|                  | (multi-document apps)               |  |  |  |
| # + ^ + [F4]     | Close current virtual desktop       |  |  |  |
| [Esc]            | Stop/Leave the current task         |  |  |  |

| # General Keys        |                                         |  |  |  |  |
|-----------------------|-----------------------------------------|--|--|--|--|
| <b>∧</b> + Z          | Undo an action                          |  |  |  |  |
| <b>∧</b> + y          | Redo an action                          |  |  |  |  |
| <b>∧</b> + f          | Open search function                    |  |  |  |  |
| [F3]                  | Search for next elements                |  |  |  |  |
| ≓ + [F3]              | Search for previous elements            |  |  |  |  |
| [F1]                  | Open help                               |  |  |  |  |
| [F2]                  | Rename the selected item                |  |  |  |  |
| [F5]                  | Refresh current context of app          |  |  |  |  |
| <b>∧</b> + <b>r</b>   |                                         |  |  |  |  |
| [F6]                  | Cycle through screen elements           |  |  |  |  |
|                       | in a window or on the desktop.          |  |  |  |  |
| [F10]                 | Activate the Menu bar in the active app |  |  |  |  |
| [F11]                 | Full screen                             |  |  |  |  |
| <b>→</b> + <b>← →</b> | Go back/forward                         |  |  |  |  |
| <b>¬</b> + <b>↑ ↓</b> | Move up/down on screen                  |  |  |  |  |
| ↑ + [Tab]             | Move forward through tabs               |  |  |  |  |
| ^ + ⇄ + [Tab]         | Move back through tabs                  |  |  |  |  |
| ^ + <num></num>       | Move to nth tab                         |  |  |  |  |

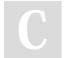

By **Mike Lue** (Mike Lue) cheatography.com/mike-lue/gh.mikelue.guru/

Not published yet. Last updated 20th August, 2019. Page 1 of 3. Sponsored by **CrosswordCheats.com** Learn to solve cryptic crosswords! http://crosswordcheats.com

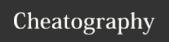

## Windows Keyboard Shortcuts

by Mike Lue (Mike Lue) via cheatography.com/88393/cs/20278/

| General Keys (cont)                                         |                                   |  |  |  |  |
|-------------------------------------------------------------|-----------------------------------|--|--|--|--|
| [Tab]                                                       | Move forward through options      |  |  |  |  |
| <b>≓</b> + [Tab]                                            | Move back through options         |  |  |  |  |
| <b>≓</b> + <b>↑ ↓ ← →</b>                                   | Select more than one item         |  |  |  |  |
| <b>∧</b> + a                                                | Select all items                  |  |  |  |  |
| <b>←</b> + d                                                | Focus/Select the address bar      |  |  |  |  |
| <b>∧</b> + n                                                | Open a new window.                |  |  |  |  |
| <b>∧</b> + W                                                | Close the active tab/window.      |  |  |  |  |
| [Space]                                                     | Select/Clear the active check box |  |  |  |  |
| [Backspace]                                                 | Go back(non-editing)              |  |  |  |  |
| Different apps may have different behaviors for the general |                                   |  |  |  |  |
| shortcuts.                                                  |                                   |  |  |  |  |
|                                                             |                                   |  |  |  |  |

| Ů Miscellaneous |                                               |  |  |
|-----------------|-----------------------------------------------|--|--|
| <b>#</b> + I    | Lock your PC                                  |  |  |
| # + 🖴 + D       | Display/Hide the date and time on the desktop |  |  |
| + [F8]          | Show your password on the sign-in screen      |  |  |

| ■ Open/Focus Application                                                                                                    |                                                                                                    |  |  |  |  |
|----------------------------------------------------------------------------------------------------|----------------------------------------------------------------------------------------------------|--|--|--|--|
| + [Tab]                                                                                                    | Switch between open apps.                                                                                                    |  |  |  |  |
| + [Esc]                                                                                                    | Cycle through screen elements in a window or on the desktop.                                                                                                    |  |  |  |  |
| # + <num> # + \( + \to + &lt; \num &gt; \) # + \( \lambda + &lt; \num &gt; \) # + \( \lambda + &lt; \num &gt; \) # + \( \lambda + &lt; \num &gt; \)</num> | Start/Switch the app Start a new instance of the app Switch to the last active window of the app Open the Jump List For the app pinned to the taskbar in the position indicated by the number. |  |  |  |  |
| <b>■</b> + <b>^</b> + <b>≠</b> + <num></num>                                                                                                    | Open a new instance(as administrator)  For the app located at the given position on the                                                                                                    |  |  |  |  |

| Open Feature                     |                                                                         |  |  |  |  |
|----------------------------------|-------------------------------------------------------------------------|--|--|--|--|
| 4                                | Open <b>Start menu</b> ¹st <b>≣</b>                                     |  |  |  |  |
| → + [Esc]                        | Close <b>Start menu</b> <sup>2nd</sup> <b>≣</b>                         |  |  |  |  |
| ## + S                           | Open <b>Search</b>                                                      |  |  |  |  |
| # + q                            |                                                                         |  |  |  |  |
| # + r                            | Open the <b>Run dialog box</b> of                                       |  |  |  |  |
| ## + X                           | Open the Quick Link menu                                                |  |  |  |  |
| ## + e                           | Open File explorer                                                      |  |  |  |  |
| # + .                            | Open <b>Emoji panel</b>                                                 |  |  |  |  |
| <b>#</b> +;                      |                                                                         |  |  |  |  |
| # + [Tab]                        | Open <b>Task view</b>                                                   |  |  |  |  |
| ^ + <b>=</b> + [Esc]             | Open <b>Task Manager</b>                                                |  |  |  |  |
| ⋆ + [Pause]                      | Display the System Properties                                           |  |  |  |  |
| <b>#</b> + i                     | Open <b>Settings α</b> ‡                                                |  |  |  |  |
| <b>#</b> + u                     | Open Ease of access center 🗱                                            |  |  |  |  |
| ## + k                           | Open the Connect quick action 🤝                                         |  |  |  |  |
| ## + a                           | Open Action center                                                      |  |  |  |  |
| <b>#</b> + g                     | Open <b>Game bar</b>                                                    |  |  |  |  |
| <b>≡</b> + c <b>*</b>            | Open <b>Cortana</b> in listening mode                                   |  |  |  |  |
| <b>#</b> + <b>=</b> + <b>c *</b> | Open the <b>Charms menu</b>                                             |  |  |  |  |
| <b>#</b> + f                     | Open <b>Feedback hub</b>                                                |  |  |  |  |
| * This shortcut is               | turned off by default. To turn it on, select Start >                    |  |  |  |  |
| Settings > Cortan                | a.                                                                      |  |  |  |  |
| == T I. b                        |                                                                         |  |  |  |  |
| <b>≣</b> Task bar                |                                                                         |  |  |  |  |
| ≓ + { □ L}                       | Open another instance of an app                                         |  |  |  |  |
| ^ + { □ L}<br>^ + \              | Cycle through the windows of the group  Open on any as an administrator |  |  |  |  |
|                                  | Open an app as an administrator                                         |  |  |  |  |
| <b>≓</b> + { □ R}                | Show the window menu for the group/app                                  |  |  |  |  |

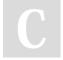

By **Mike Lue** (Mike Lue) cheatography.com/mike-lue/ gh.mikelue.guru/

taskbar

Not published yet. Last updated 20th August, 2019. Page 2 of 3. Sponsored by **CrosswordCheats.com**Learn to solve cryptic crosswords!
http://crosswordcheats.com

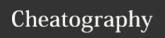

## Windows Keyboard Shortcuts

by Mike Lue (Mike Lue) via cheatography.com/88393/cs/20278/

**☑** Edit Text (cont)

Select backward to begining of line

Select backward to begining of page

For moving the cursor to the beginning of text

For *moving the cursor* to the beginning of text

Select forward to end of line

**Select forward** to *end of page* From *current position* of the cursor

Previous Word  $\underline{\mathrm{T}}$ 

Previous Paragraph ¶
Next Paragraph ¶

Start editing the selected item

Next Word  $\underline{\mathbf{T}}$ 

**≠** + [End]

**<** + **←** 

**>** + **>** 

[F2]

| <b>≅</b> Task bar (cont)            |                                                  |  |  |  |  |
|-------------------------------------|--------------------------------------------------|--|--|--|--|
| # + <num></num>                     | Start/Switch the app                             |  |  |  |  |
| <b>#</b> + <b>≠</b> + <num></num>   | Start a new instance of the app                  |  |  |  |  |
| # + <b>^</b> + <num></num>          | Switch to the last active window of the app      |  |  |  |  |
| # + <b>\</b> + <num></num>          | Open the Jump List                               |  |  |  |  |
|                                     | For the app pinned to the taskbar in the         |  |  |  |  |
|                                     | position                                         |  |  |  |  |
|                                     | indicated by the number.                         |  |  |  |  |
| <b>■</b> + <b>∧</b> + <b>=</b> + <- | Open a new instance(as administrator)            |  |  |  |  |
| num>                                | For the app located at the given position on the |  |  |  |  |
|                                     | taskbar                                          |  |  |  |  |

| These  | shortcuts | are | performed  | οn | taskbar | button |
|--------|-----------|-----|------------|----|---------|--------|
| 111636 | SHOILGUIS | aic | periornica | OH | laskbai | Duttoi |

| Clipboard                      |                                          |  |
|--------------------------------|------------------------------------------|--|
| <b>∧</b> + C                   | Copy the selected text ௴                 |  |
| + [Insert]                     |                                          |  |
| <b>∧</b> + V                   | Paste the selected text                  |  |
|                                |                                          |  |
| <b>∧</b> + X                   | Cut the selected item 3≪                 |  |
| [PrtScn] *                     | Take a screenshot of your whole screen   |  |
| <b>#</b> + <b>≠</b> + <b>s</b> | Take a screenshot of part of your screen |  |
| # + v * *                      | Open the clipboard                       |  |

| ☑ Edit Text                             |                                                |  |
|-----------------------------------------|------------------------------------------------|--|
| <b>∧</b> + a                            | Select all of the text in current ui component |  |
| <b>≓</b> + ↑ ↓ ← →                      | Select one more character                      |  |
| ^ + <b>=</b> + <b>↑ ↓ ←</b><br><b>→</b> | Select one more block of text                  |  |

| open and empodate                                                      |  |
|------------------------------------------------------------------------|--|
| * You can change this shortcut so it also opens screen snipping,       |  |
| which lets you edit your screenshot. Select Start > Settings > Ease of |  |
| Access > Keyboard, and turn on the toggle under Print Screen           |  |
| shortcut.                                                              |  |
| * To activate this shortcut, select Start > Settings > System >        |  |
| Clipboard, and turn on the toggle under Clipboard history.             |  |
|                                                                        |  |
| Ditto is a comprehensive clipboard of alternative.                     |  |
|                                                                        |  |
|                                                                        |  |
| → + a Select all of the text in current ui                             |  |
| component                                                              |  |

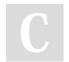

By **Mike Lue** (Mike Lue) cheatography.com/mike-lue/ gh.mikelue.guru/ Not published yet. Last updated 20th August, 2019. Page 3 of 3. Sponsored by **CrosswordCheats.com**Learn to solve cryptic crosswords!
http://crosswordcheats.com